# Cisco Unity Voicemail System

## Quick Reference Guide

### Recommended Method Use Email

#### Access Voicemails via Email

Open email (MS Outlook) to find a copy of your voicemails (VMs) located in your INBOX. Email will contain a wave file (.wav) of your VMs that can be played on your device (computer, cell phone or tablet). This is the preferred method for accessing VMs.

#### Benefits of using Email to access VMs

- This method does **NOT** require entering your PIN followed by #.
- Forward VMs by highlighting or opening the message and forward using normal email functions.
- The subject line displays the name of the recipient and Caller ID.

#### External Callers:

UMB Voicemail System Message from RADWARE CA (669XXXXXXX) Internal Callers:

UMB Voicemail System Message from John Doe (6XXXX)

#### SPAM Callers:

UMB Voicemail System Message from SPAM?

• Easy to retain important VMs: Simply leave in your Inbox or copy the file to another location (i.e. hard drive or Sharepoint).

### Access Voicemail via **Telephone**

Accessing VM from your UMB Desk.

- 1. Press the "Messages" or voicemail.
- 2. Enter your PIN followed by #.

#### Accessing VM while off-campus or from another campus telephone:

- 1. Dial your desk extension or (410) 706-7300 followed by \*.
- 2. Enter in your 5-digit phone number followed by #.
- 3. Enter your PIN followed by #.

### To reset your Voicemail PIN

- 1. Go to https://umaryland.edu/myphone
- 2. Authenticate using your UMB Credentials.
- 3. Click on the Voicemail tab, Select Launch Voicemail, and Select Messaging Assistant.
- 4. Under the Password Menu, Select Change PIN (4 digits or more).

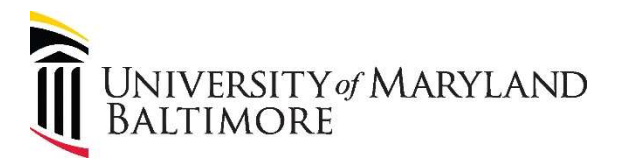

### Retention Schedule

Voicemails will be retained for 15 days before being deleted from the voicemail system. However, copies will remain in your email Inbox.

### Commonly Used Options:

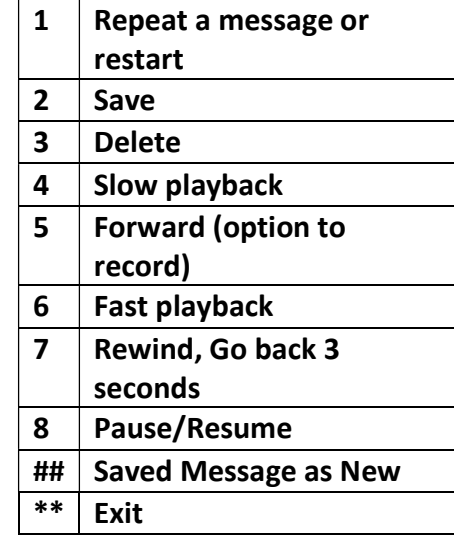

### For More Information…

### Website:

https://www.umaryland.edu/cits/services/cam pus-telephone-service/

### Contact Us:

help@umaryland.edu